# **Inhaltsverzeichnis**

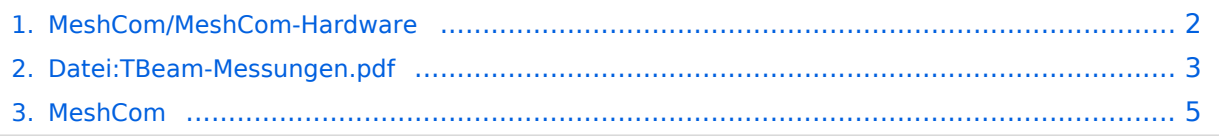

# <span id="page-1-0"></span>**MeshCom/MeshCom-Hardware**

## *[zurück zu Kategorie:MeshCom](#page-4-0)*

## MeshCom kompatible Hardware (Auszug)

### LORA Hardware ESP32

- [Lilygo TTGO T-Beam](https://meshtastic.org/docs/hardware/supported/tbeam) Version 0.7, 1.1 (mit M8N GPS und SX1262)
- [Lilygo TTGO Lora](https://meshtastic.org/docs/hardware/supported/lora) Version 1, 1.3, 2.0, 2.1-1.6
- [Heltec Lora 32 \(V2\)](https://meshtastic.org/docs/hardware/supported/heltec)

## LORA Hardware nRF52

- [Lilygo TTGO T-Echo](https://meshtastic.org/docs/hardware/supported/techo)
- [Wisblock RAK4631](https://meshtastic.org/docs/hardware/supported/wisBlock)

## *Achtung! Beim Bestellen die Frequenzauswahl beachten! Wir arbeiten auf 433 MHz*

### Messungen am TTGO T-Beam mit und ohne PA

[Datei:TBeam-Messungen.pdf](#page-2-0)

## 3d-Drucker Gehäuse für TBEAM und TLORA

- TBEAM Gehäuse mit Platz für 15650 Akku
	- O Bottom\_Case, Top\_Case
	- $\circ$  Link zum Download: [https://www.](https://www.dropbox.com/sh/qzj4mtmvc9w5efe/AAB_KdHaJLT7zLtqnH-u0In7a?dl=0) [dropbox.com/sh/qzj4mtmvc9w5efe](https://www.dropbox.com/sh/qzj4mtmvc9w5efe/AAB_KdHaJLT7zLtqnH-u0In7a?dl=0) [/AAB\\_KdHaJLT7zLtqnH-u0In7a?dl=0](https://www.dropbox.com/sh/qzj4mtmvc9w5efe/AAB_KdHaJLT7zLtqnH-u0In7a?dl=0)
- TLORA Gehäuse
	- $\circ$  Bottom, Top
	- O Link zum Download: [https://www.](https://www.dropbox.com/sh/jdtu4j0qie7hfpn/AADIHXURfPj8EVxOfr4RnCeRa?dl=0) [dropbox.com/sh/jdtu4j0qie7hfpn](https://www.dropbox.com/sh/jdtu4j0qie7hfpn/AADIHXURfPj8EVxOfr4RnCeRa?dl=0) [/AADIHXURfPj8EVxOfr4RnCeRa?dl=0](https://www.dropbox.com/sh/jdtu4j0qie7hfpn/AADIHXURfPj8EVxOfr4RnCeRa?dl=0)

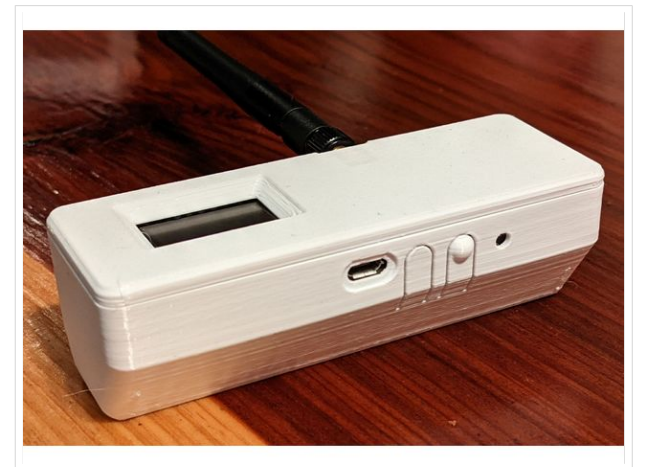

TBEAM Gehäuse mit Tasten und OLED

# <span id="page-2-0"></span>**Datei:TBeam-Messungen.pdf**

- [Datei](#page-2-1)
- [Dateiversionen](#page-2-2)
- **•** [Dateiverwendung](#page-3-0)
- <span id="page-2-1"></span>[Metadaten](#page-3-1)

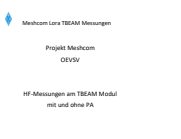

OEVSV - OE5RNL Reinhold 02.02.2022 v1.0 Seite **1** von **21**

#### Gehe zu Seite OK

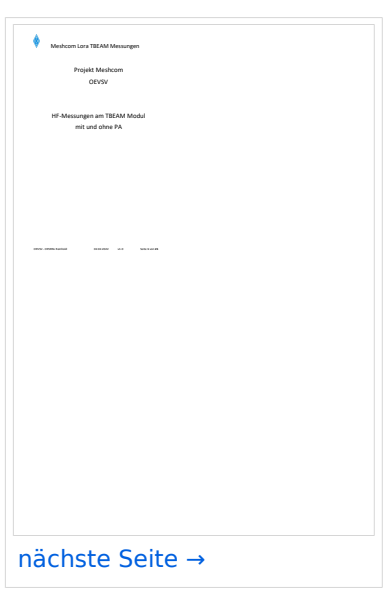

Größe der JPG-Vorschau dieser PDF-Datei: [424 × 600 Pixel](https://wiki.oevsv.at/w/nsfr_img_auth.php/thumb/9/95/TBeam-Messungen.pdf/page1-424px-TBeam-Messungen.pdf.jpg). Weitere Auflösung: [170 × 240 Pixel.](https://wiki.oevsv.at/w/nsfr_img_auth.php/thumb/9/95/TBeam-Messungen.pdf/page1-170px-TBeam-Messungen.pdf.jpg)

[Originaldatei](#page-2-0) (1.240 × 1.754 Pixel, Dateigröße: 769 KB, MIME-Typ: application/pdf, 21 Seiten)

## <span id="page-2-2"></span>Dateiversionen

Klicken Sie auf einen Zeitpunkt, um diese Version zu laden.

# **BlueSpice4**

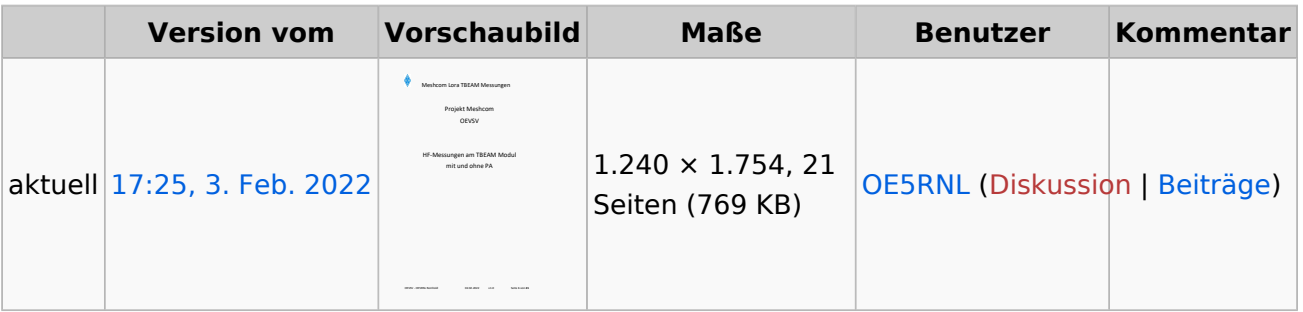

Sie können diese Datei nicht überschreiben.

## <span id="page-3-0"></span>Dateiverwendung

Keine Seiten verwenden diese Datei.

## <span id="page-3-1"></span>Metadaten

Diese Datei enthält weitere Informationen, die in der Regel von der Digitalkamera oder dem verwendeten Scanner stammen. Durch nachträgliche Bearbeitung der Originaldatei können einige Details verändert worden sein.

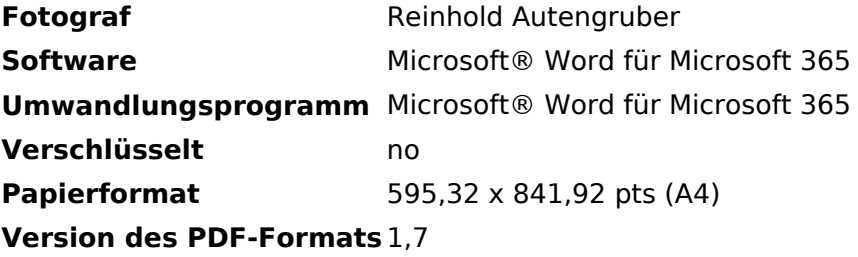

# **BlueSpice4**

# <span id="page-4-0"></span>**MeshCom**

## **MeshCom**

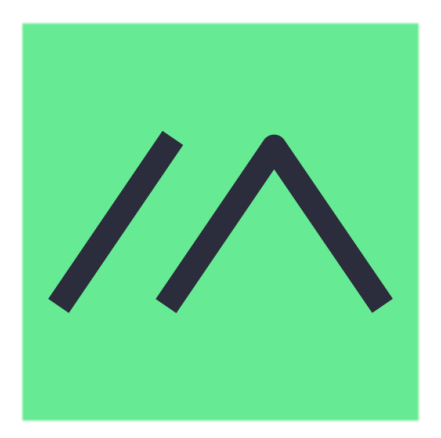

Textnachrichten über LORA-Funkmodule auf 433MHz austauschen auf Basis von [Meshtastic](https://meshtastic.org/)

**Device Firmware Off-Grid-Messaging mit kostengünstiger Hardware, um Ihr persönliches Mesh zu erstellen. LORA-Funkmodule leiten Nachrichten an den nächsten weiter, um alle Knoten im Netzwerk zu erreichen. Kommunizieren Sie über Kilometer zwischen Knoten. Mit über MeshCom im HAMNET verbundene Gateway-Knoten wird es ermöglicht Mesh-Bereiche, welche keine direkte Funkverbindung haben zu verbinden. Siehe MeshCom aus dem HAMNET [Dashboard](http://meshcom.ampr.at) aus dem INTERNET [https://srv08.oevsv.at](https://srv08.oevsv.at/mqtt) [/mqtt](https://srv08.oevsv.at/mqtt)**

## **[PODCAST zum Thema MeshCom](https://anchor.fm/michael-wurzinger/episodes/MeshCom-ber-LoRa-IoT-Network-e1dnbcu)**

- **[Was ist MeshCom und Meshtastic?](https://wiki.oevsv.at/wiki/MeshCom/MeshCom_Einf%C3%BChrung)**
- **[Was benötigt man um am MeshCom-Projekt teilzunehmen?](https://wiki.oevsv.at/wiki/MeshCom/MeshCom_Start)**
- **[MeshCom Anwendungen](https://wiki.oevsv.at/wiki/MeshCom/MeshCom_Anwendungen)**
- **[LORA Hardware](#page-1-0)**
- **[LORA MeshCom Firmware](https://wiki.oevsv.at/wiki/MeshCom/MeshCom-Firmware)**
- **[Erste Schritte Windows Installation](https://wiki.oevsv.at/wiki/MeshCom/MeshCom-ErsteSchritte)**
- **[LORA Modul Konfigurieren](https://wiki.oevsv.at/wiki/MeshCom/MeshCom-Konfiguration)**
- **[LORA Modul 1. Inbetriebnahme](https://wiki.oevsv.at/wiki/MeshCom/MeshCom-Inbetriebnahme)**
- **[LORA MeshCom Gateway](https://wiki.oevsv.at/wiki/MeshCom/MeshCom_Gateway)**
- **[SmartPhone Client APPs](https://wiki.oevsv.at/wiki/MeshCom/MeshCom_Clients)**
- **[Unified Messaging via MeshCom-Server](https://wiki.oevsv.at/wiki/MeshCom/Unified_Messaging_via_MeshCom-Server)**